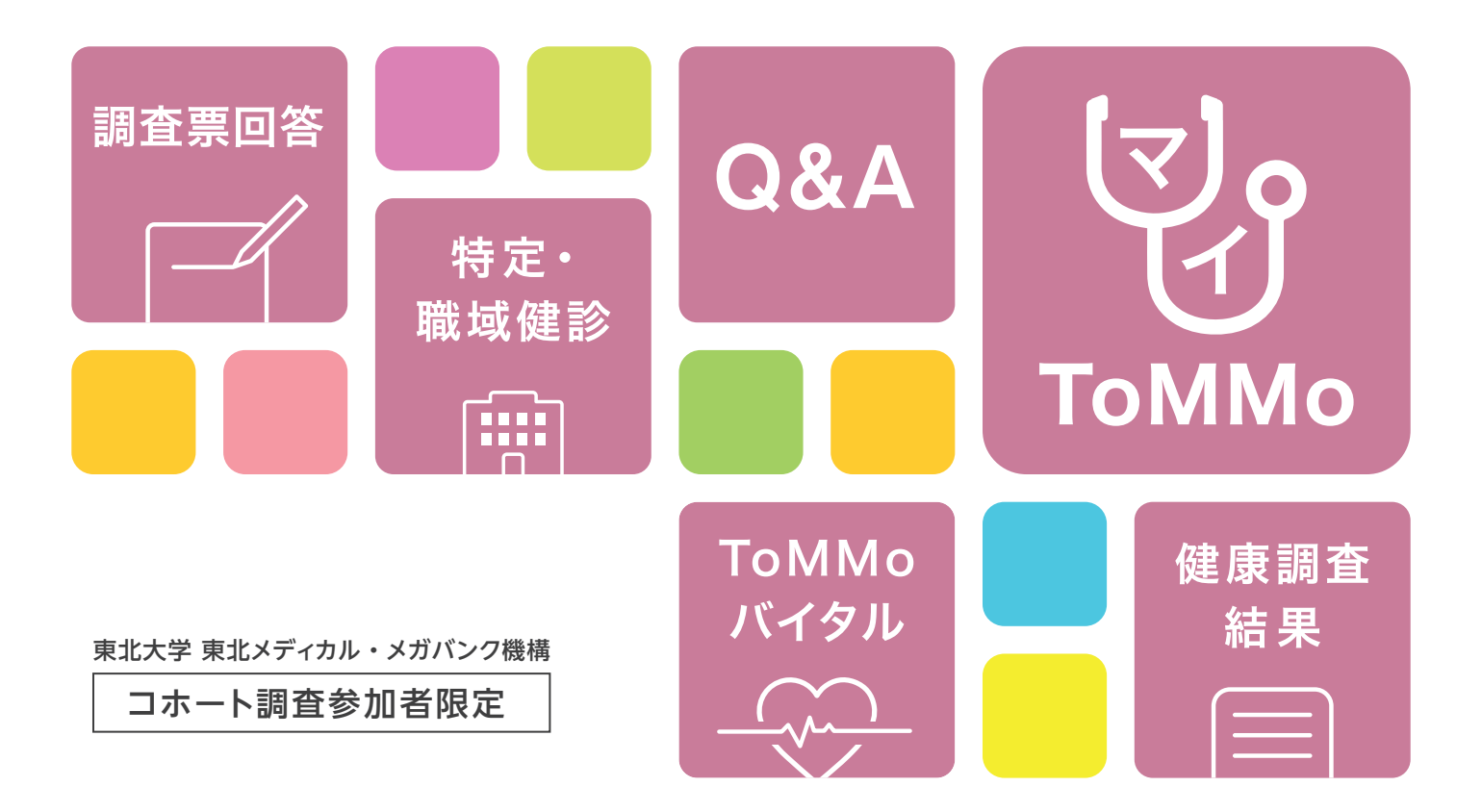

**マイナンバーカードを利用した健康情報記録サービス**

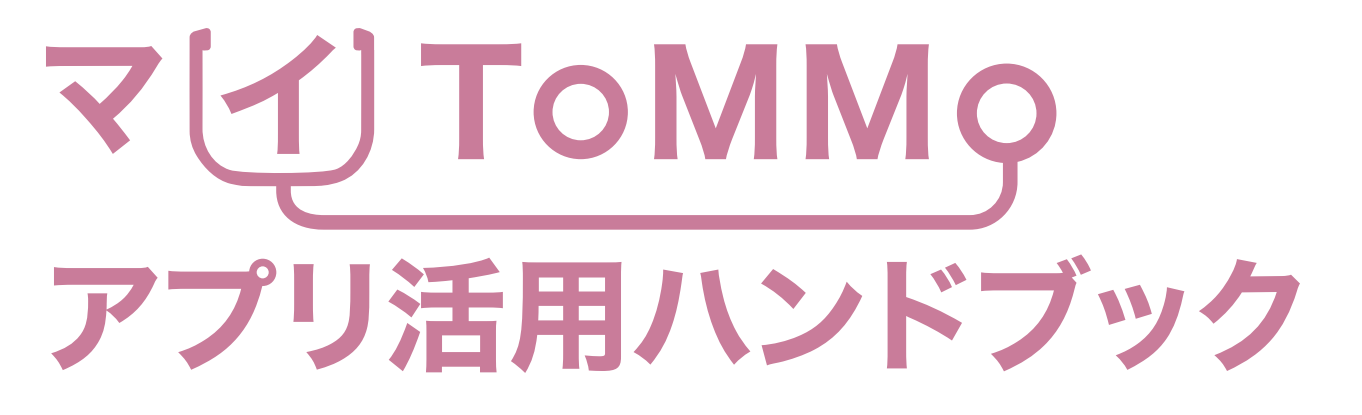

ToMMo:東北大学 東北メディカル・メガバンク機構

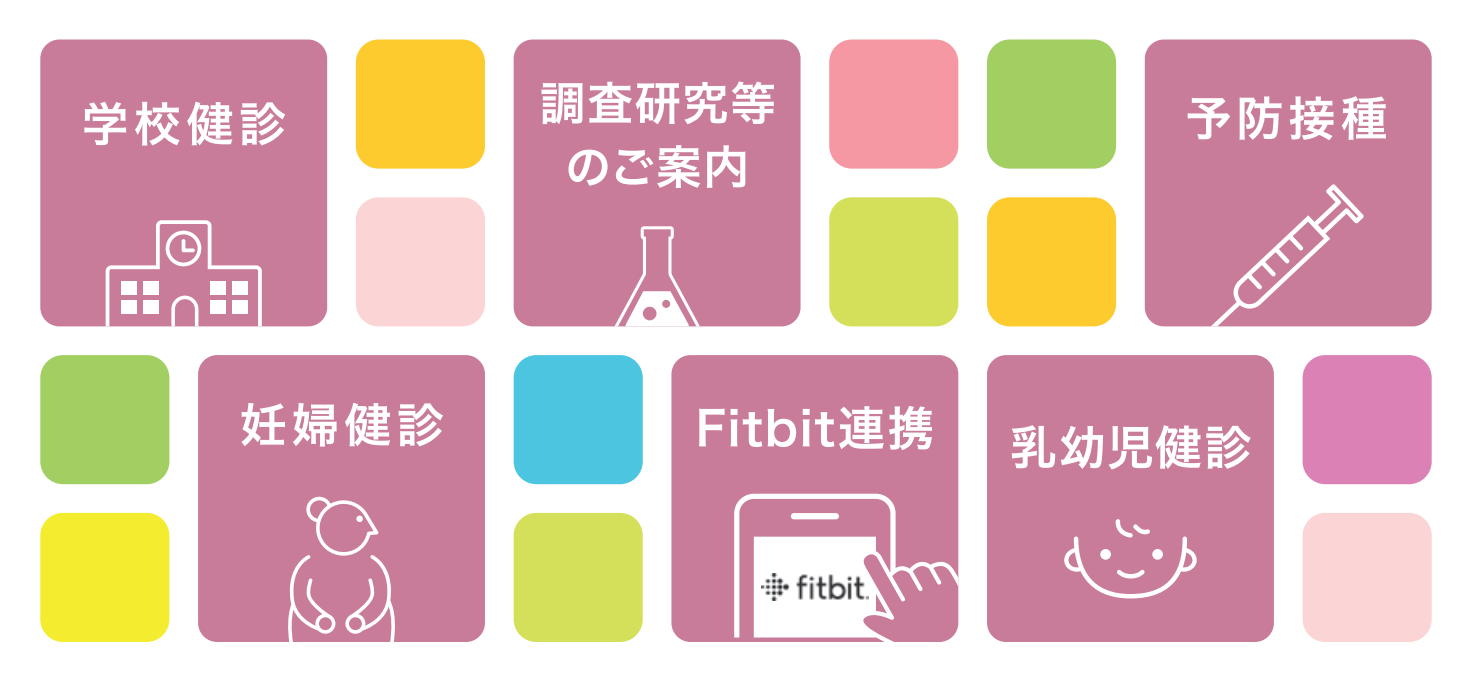

のご負担となります

# マイコTOMMQアプリを使いこなそう!!

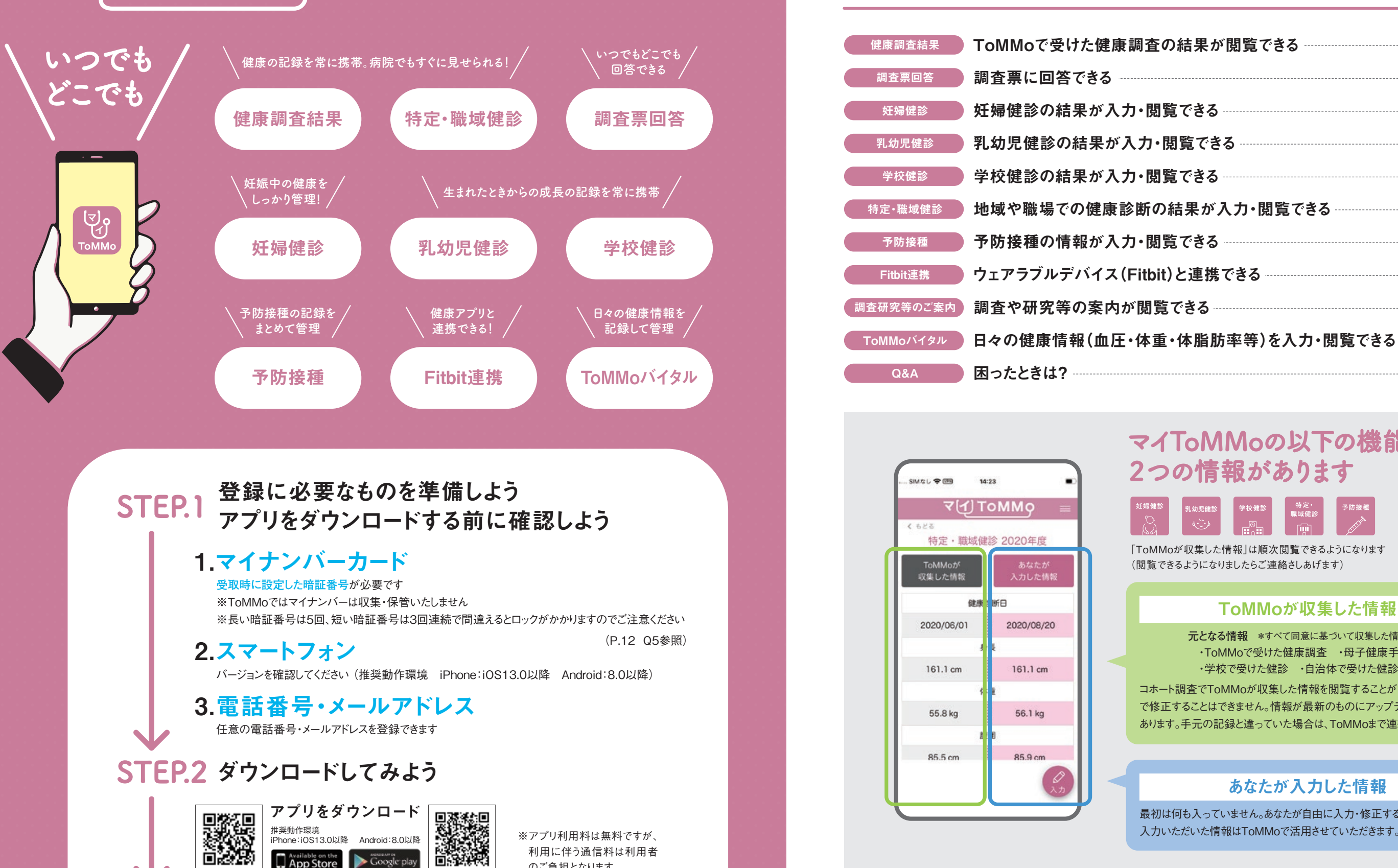

## **目 次**

## **マイToMMoの以下の機能には**

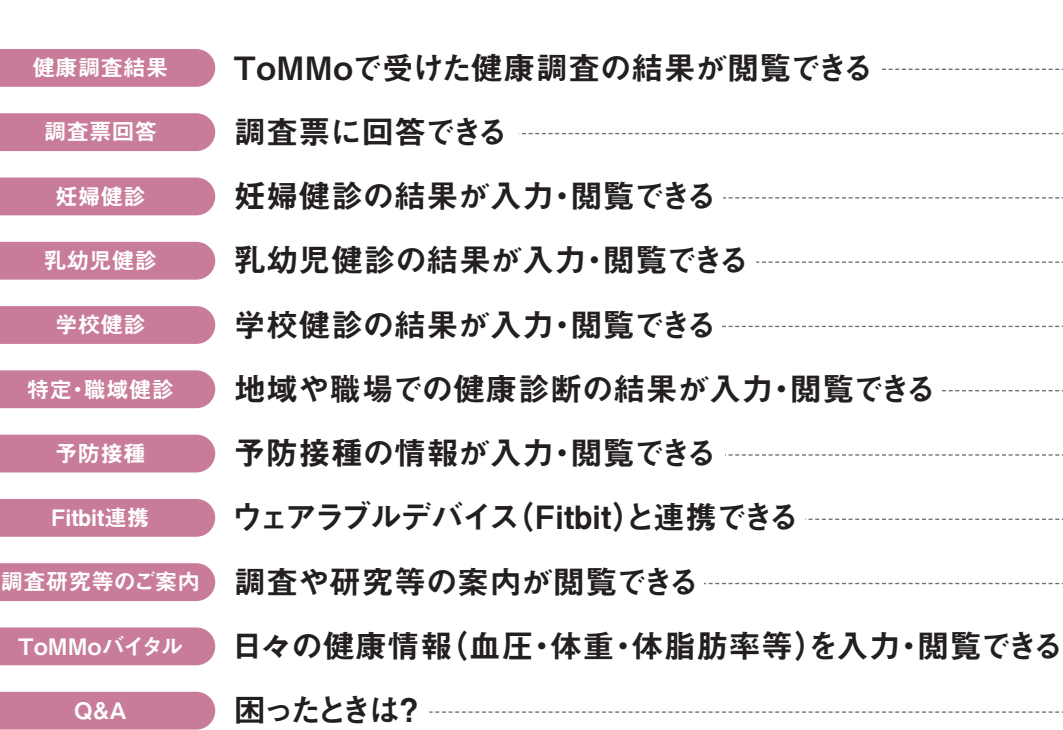

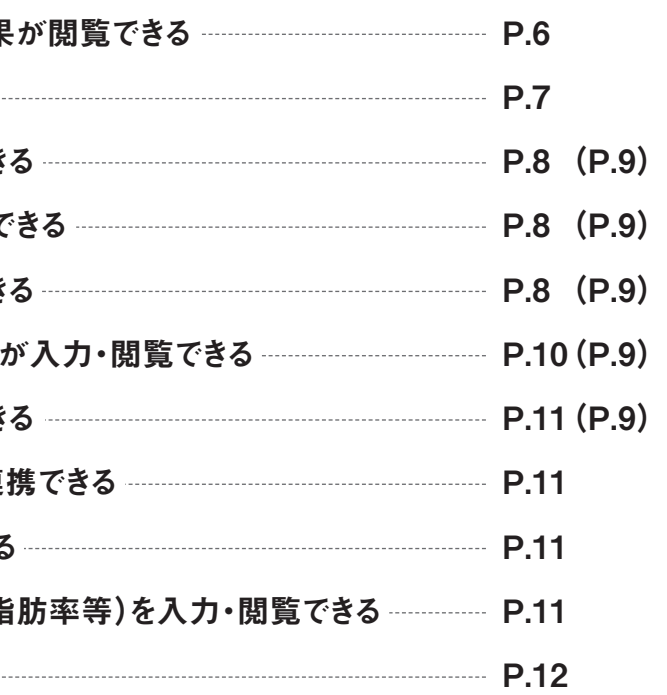

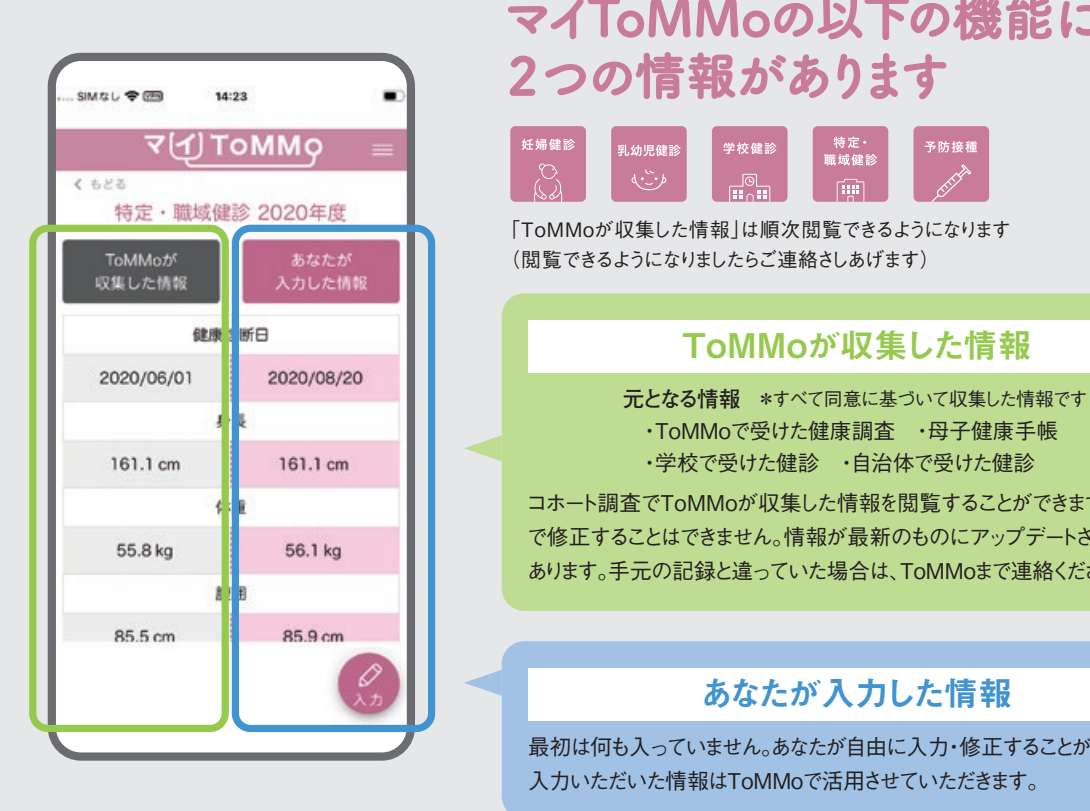

### ■登録方法 ◇ マンスの マンスの ついこ おく 公的認証 サービスを導入しているのでセキュリティ面も安心!

**STEP.3** 登録してみよう

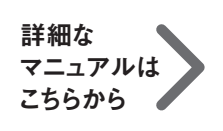

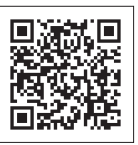

https://www.megabank.tohoku.ac.jp/cohort/survey/app/my-tommo.html

 ・ToMMoで受けた健康調査 ・母子健康手帳 ・学校で受けた健診 ・自治体で受けた健診

コホート調査でToMMoが収集した情報を閲覧することができます。アプリ上 で修正することはできません。情報が最新のものにアップデートされる場合が あります。手元の記録と違っていた場合は、ToMMoまで連絡ください。

## あなたが入力した情報

最初は何も入っていません。あなたが自由に入力・修正することができます。

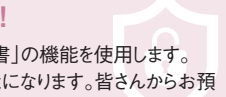

マイナンバーカードに内蔵されている「署名用電子証明書」「利用者証明用電子証明書」の機能を使用します。 これは公的な個人認証サービスで、よりセキュリティの高い本人確認を行うことが可能になります。皆さんからお預 かりしている大切な個人情報を守るため、時代にさきがけて導入することにしました。

この資料で示した画像のイラストはiPhoneの操作画面です。また、実際の画面とは一部異なる場合があります

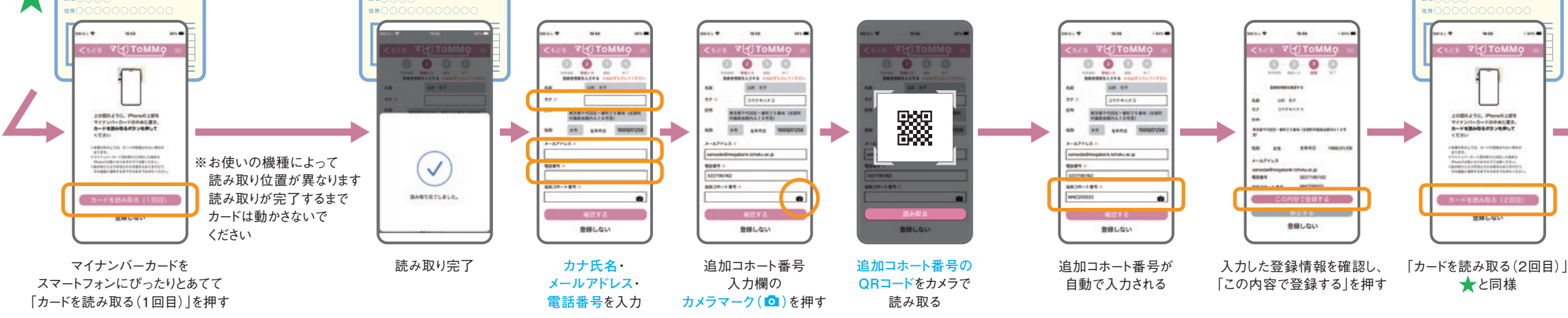

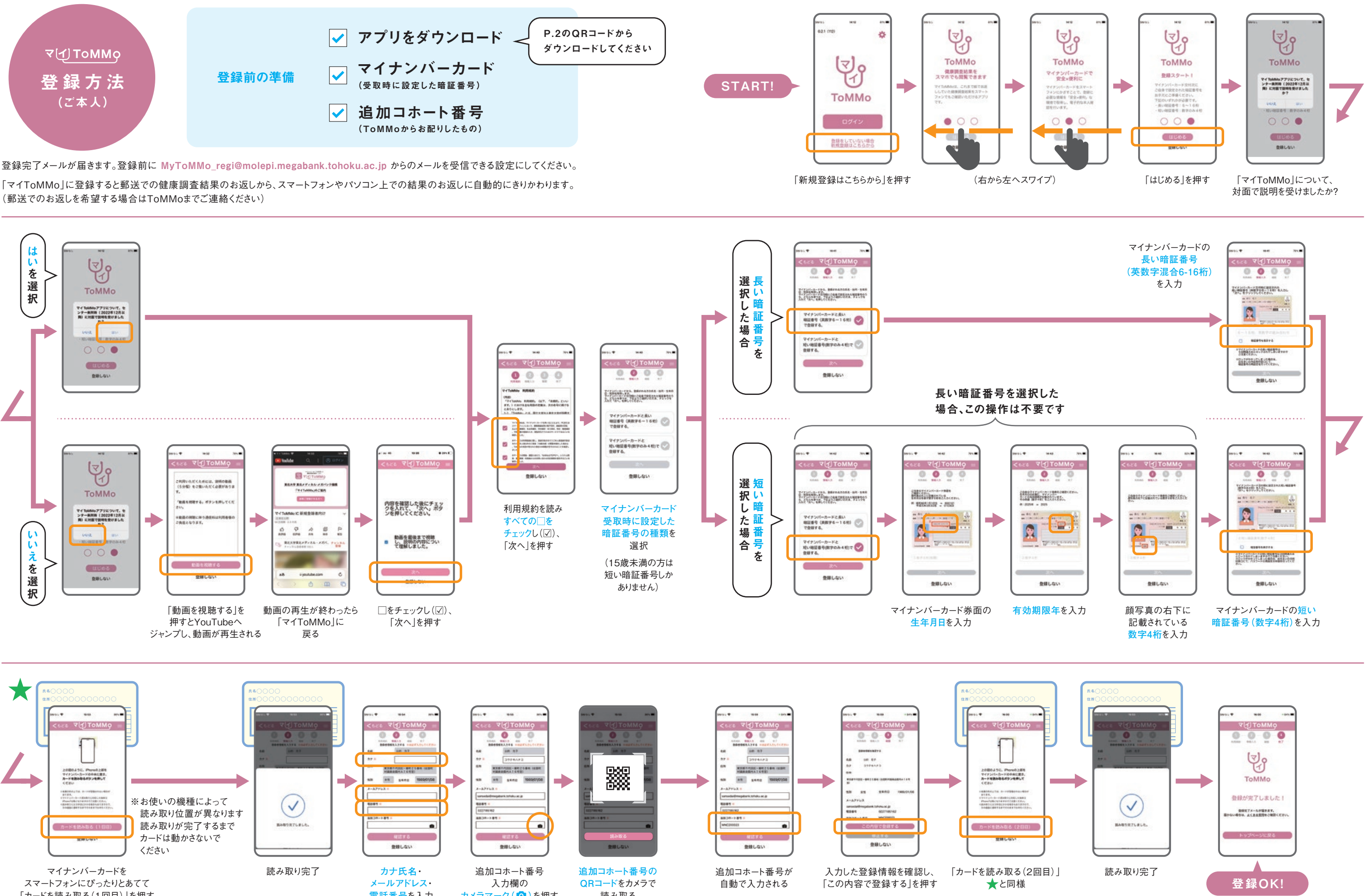

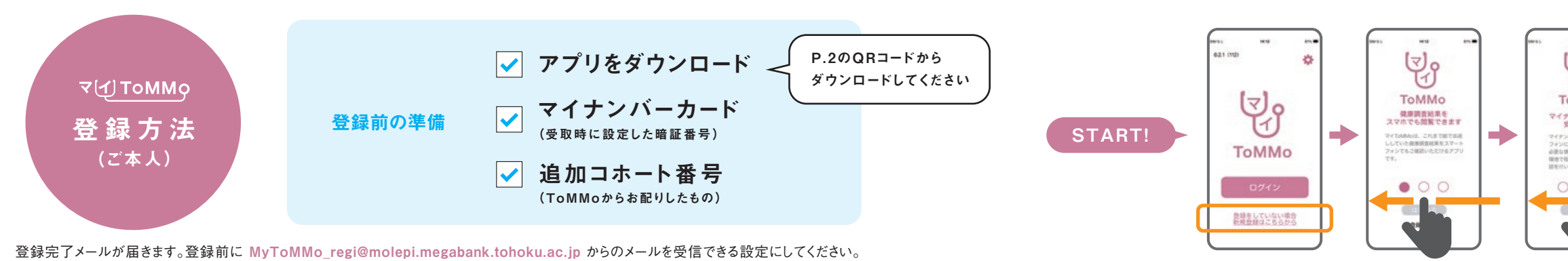

「マイToMMo」に登録すると郵送での健康調査結果のお返しから、スマートフォンやパソコン上での結果のお返しに自動的にきりかわります。 (郵送でのお返しを希望する場合はToMMoまでご連絡ください)

![](_page_3_Figure_0.jpeg)

「一時保存」を押すと、それまでの回答内容が 一時保存され、先頭ページに戻ります **再開時は、一時保存したページから始まります**

 $\langle\langle W_{\rm{b}}\rangle\rangle$  ,  $\langle W_{\rm{b}}\rangle$ 

![](_page_3_Figure_1.jpeg)

![](_page_3_Figure_2.jpeg)

![](_page_3_Picture_427.jpeg)

![](_page_3_Figure_9.jpeg)

今まで回答していた調査票が 回答済みの表示に変わります

最後まで回答すると、確認画面が表示されます 回答内容に修正がなければ、 「送信」を押して終了です

![](_page_4_Figure_0.jpeg)

![](_page_4_Figure_3.jpeg)

-<br>SIMなし <del>全 (回)</del> 14:23

くもどる

ToMMot<sup>o</sup>

収集した情報

2020/06/01

161.1 cm

55.8 kg

85.5 cm

 $sum L \otimes \overline{m}$ 

くもどる

体重

125

100

12:46

※詳細二次調査または詳細三次調査で、追加の同意書をいただいたお子さんが中学3年生になったときに、小中学校9年分の学校健診情報を一括収集しています

![](_page_5_Figure_0.jpeg)

![](_page_6_Figure_0.jpeg)

**方、閲覧の対象となる方、両者の「マイToMMo」の登録が必要です。「家族の閲覧申請」(18歳未満)をするとおよそ1週間でToMMoか ら承認のメールが届きます。閲覧の対象となったご家族が18歳になると、自動的に入力・閲覧できなくなります**

### 家族の閲覧申請の方法

![](_page_6_Figure_3.jpeg)

### **東北大学 東北メディカル・メガバンク機構 コホート推進センター**  [問い合わせ]

![](_page_6_Picture_5.jpeg)

〒980-8573 宮城県仙台市青葉区星陵町2-1 URL│www.megabank.tohoku.ac.jp TEL.022-718-5162(三世代コホート担当) TEL.022-718-5161(地域住民コホート担当) (平日 9:00~16:30)